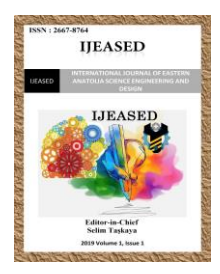

*Uluslararası Doğu Anadolu Fen Mühendislik ve Tasarım Dergisi ISSN: 2667-8764 http://dergipark.gov.tr/ijeased*

# **Araştırma Makalesi / Research Article MapInfo Yazılımı ile Tematik Haritaların Üretilmesi, Konya İli Örneği**

# Neslişah ULUTAŞ<sup>\*1,a</sup>, Ahmet TANRIVERDİ<sup>1,b</sup>

<sup>1a</sup> Selçuk Üniversitesi, Mühendislik Fakültesi, Harita Mühendisliği Bölümü, Konya, Türkiye **<https://orcid.org/0000-0002-8941-3690>** 1b Selçuk Üniversitesi, Mühendislik Fakültesi, Harita Mühendisliği Bölümü, Konya, Türkiye **<https://orcid.org/0000-0001-6623-6188>** 

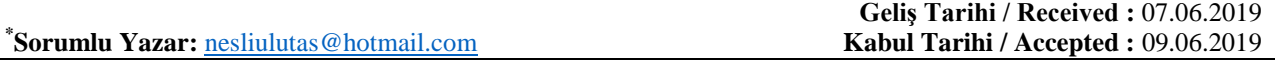

## **Özet**

Günümüzde her an her yerde ve her şekilde kullanım alanına sahip olan CBS programları ile sıkça karşılaşmaktayız. CBS, dünya üzerindeki coğrafi verileri toplayan, depolayan, kontrol eden, kaynaştıran, istenilen amaç doğrultusunda kullanan, çözümleyen ve gösteren bir sistemdir. Coğrafi Bilgi Sistemleri (CBS) insan, yer ve mekânla ilgili coğrafi verilerin yeryüzündeki gerçek referansları ile birlikte bir veri tabanında toplanması, bunlar üzerinde amaca göre çeşitli analizlerin yapılması ve sonuçların harita, tablo ve grafikler şeklinde gösterilmesi için tasarlanmış olan bir bilgisayar sistemidir. MapInfo, Google Earth programlarının kullanması ile birlikte bu çalışmada Konya iline ait tematik haritalar hazırlanmıştır. Türkiye İstatistik Kurumundan alınan verilerin birleştirilmesi ve yorumlanması sonucu Konya ili ve ilçelerine ait eğitim durumu, evlenme, boşanma ve doğum sayılarının ifade edildiği haritalar ve analizler elde edilmiştir.

**Anahtar Kelimeler**: MapInfo, GoogleEarth, CBS

# **Producing Thematic Maps with MapInfo Software, Konya Province Case**

#### **Abstract**

Nowadays, we are faced with GIS programs which have a usage area in every way and at any time. GIS is a system that collects, stores, controls, fuses, uses, analyzes and displays geographic data on the world. Geographical Information Systems (GIS) is a computer system designed to gather geographical data related to human, place and place together with real references on earth, to make various analyzes on the purpose and to show the results in the form of maps, tables and graphs. MapInfo, with the use of GoogleEarth programs, in this study, thematic maps of Konya province were prepared. Combining data from the Turkey Statistical Institute and result interpretation districts of Konya and educational status, marriage, divorce maps and analyzes to be expressed and the number of births was obtained.

**Anahtar Kelimeler**: MapInfo, GoogleEarth, GIS.

## **1. Giriş**

CBS, yeryüzündeki nesne ve olaylara ait her türlü verinin gerçek koordinatlara göre bilgisayara girilmesi ve burada analizlere tabi tutularak harita, tablo ve grafikler şeklinde gösterilmesi işlemlerinin bütünüdür. Burada öncelikle ilk adım olarak çalışma alanı Konya olarak belirlendi. Evrensel olarak dünyanın bir ucundaki insanın haritaya bakınca anlayabileceği ortak bir standart olmak zorunda olduğu için çalışmada DIGEST standartlarında veriler oluşturulmaya çalışıldı ve böylece ortak bir dil kullanıldı. Böylece obje sınıflarının belirlenmesi, gerekli tabloların ve özniteliklerin belirlenmesi, veri tabanının oluşturulması, tabloların açılması işlemleri sırasıyla takip edildi. Ardından verilen bir resim dosyasının (taranmış harita) koordinat sistemi ve projeksiyonunun tanımlanması (register) işlemi gerçekleştirildi. Taranmış harita üzerindeki kare ağı ya da coğrafi ağın özelliğinin belirlenmesi, (projeksiyon, datum ve koordinat sistemi tespiti) yapıldı. Harita üzerinde coğrafi ağ var ise ağın belli noktalarının dik koordinatlarının hesaplanması işlemi yapıldı. İlgili yazılımda gerekli işlemler yapılarak register işleminin tamamlandı. Register işlemi tamamlanan sayısallaştırılmış görüntü üzerinde objelerin tanımlanması ve gerekli özniteliklerin belirlenmesi sağlandı ve oluşturulmak istenen tematik haritalarda kullanılmak üzere istediğimiz veriler TÜİK'den alınarak entegre edilmiştir. Bu veriler sayesinde oluşturulan tematik haritalar üzerinde çeşitli sorgulamalar yapılmıştır. Uygun sonuçlara yönelik oluşan haritalar için rapor hazırlanmıştır (URL-4,2019).

### **2. Materyal ve Metot**

### **2.1. MapInfo**

 MapInfo birbiriyle ilişkili mekansal ve öznitelik verilerini oluşturmak, görselleştirmek ya da işaretleştirmek ve analiz etmek için kullanılan, akıllı çözümler sunan bir yazılım sistemidir. MapInfo yazılımı istatistiksel harita yapımına olanak sağlar yani kısacası MapInfo yazılımı bir coğrafi analiz programıdır. Kullanıcılar için basit bir ara yüze sahip olan CBS yazılımı MapInfo, kullanım açısından kolay bir programdır. MapInfo birçok kurum ve kuruluşta, ayrıca üniversitelerde yaygın olarak kullanılmaktadır. Profesyonel olarak bu yazılımı kullanan kişiler için yazılımın kendi modüllerine ek olarak makrolar atayıp yapılan işlemleri kolaylaştırabilmektedir. Ek olarak, MapInfo yazılımı orijinali İngilizce olmakta fakat Türkçe dil paketi de bulunmaktadır ve diğer yazılımlara kıyasla fiyatı daha uygundur.

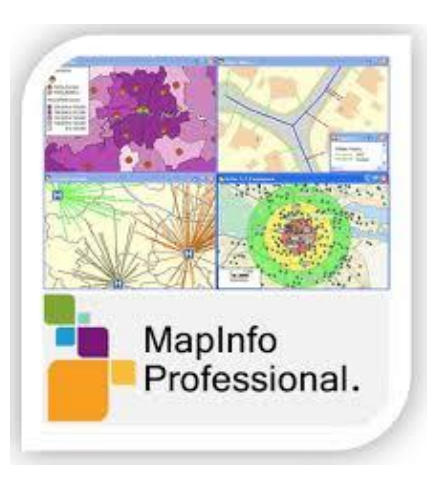

**Şekil 1.** MapInfo

# **2.2. Google Earth**

Google Earth, [Dünya'n](http://www.wiki-zero.net/index.php?q=aHR0cHM6Ly90ci53aWtpcGVkaWEub3JnL3dpa2kvRCVDMyVCQ255YQ)ın uydulardan çekilmiş değişik çözünürlükteki fotoğrafların olduğu, evrensel kullanıma sahip, tüm Dünyayı görme fırsatı sunmakta olan birçok kullanıcıya hizmet veren büyük bir platformdur. Tamamen uydulardan alınan görüntüler birleştirilerek resim haline getirilirken üç boyutlu görüntü de dahil olmak üzere her nokta net bir şekilde görüntülenebilir. Google Earth ile fotoğrafların çekildiği zamandaki istediğiniz yere ait görüntüleri alabilme imkanı sunar. Projede Google Earth Uygulaması ile resim dosyası olarak verilen 1:25000 ölçekli haritaların projeksiyon dönüşümlerinin yapılması ve pafta resim alanının kesilmesi yapıldı. Haritaların Google Earth ortamında tanımlanması gerçekleştirildi (URL-3,2019).

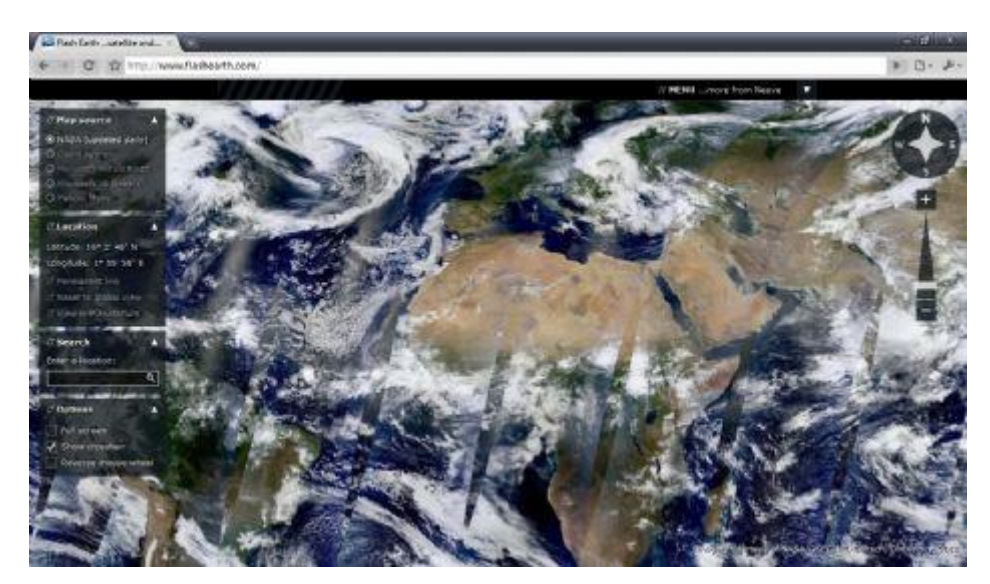

**Şekil 2.** Google Earth

### **3. Bulgular ve Tartışma**

### **3.1. Çalışma Alanı**

Çalışma alanı projenin başında Konya olarak belirlenmiştir. Konya Türkiye'nin en büyük yüzölçümüne sahip şehridir.

Ankara, Aksaray, Niğde, Mersin, Karaman, Antalya, Isparta, Afyon ve Eskişehir illeri ile komşudur ve büyük ilçeleri Ereğli, Beyşehir, Akşehir'dir. Toplam 31 ilçesi vardır. Konya büyükşehir nüfusu 2011 sonu itibarıyla 1.085.000 olup il genelinde ise 2.161.000 olan nüfusuyla Konya ili Türkiye'nin en kalabalık 7. ilidir. Bünyesinde bulundurduğu Tuz Gölü, Beyşehir Gölü, Akşehir Gölü, Suğla Gölü, Ilgın (Çavuşçu) Gölü, Ereğli Akgöl, Yunak Akgöl Düden Gölü Bolluk Gölü Meke Krater Gölü olmak üzere 10 adet göl mevcuttur.

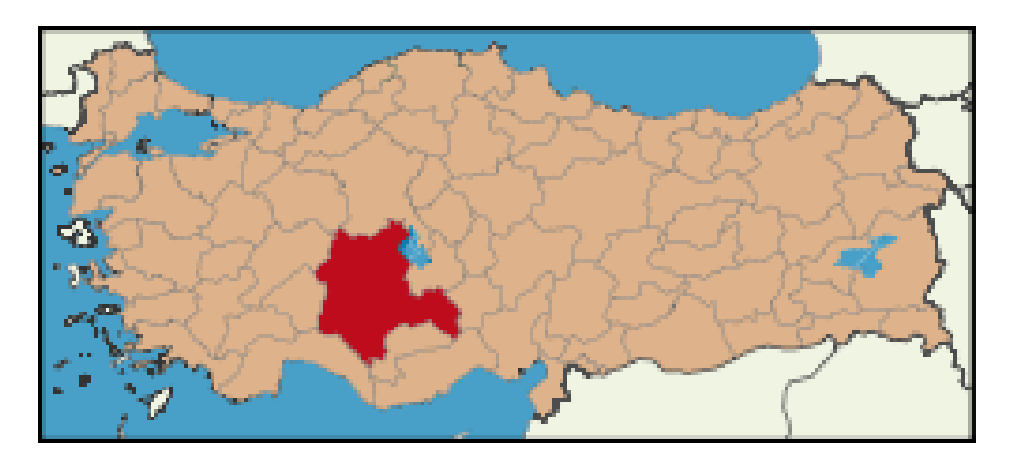

**Şekil 3.** Çalışma alanımız olan Konya ili

### **3.2. Cbs Tasarımı ve Açılan Tablolar**

Projede çalışma alanı olan Konya ilinin verilen resim dosyasının sayısallaştırma işlemi tamamlandıktan sonra çalışma alanına ait il ve ilçe sınırları gösterdiğimiz DEM A,L,P tabakalarında çizimler yaptık. Dem A (alan) tabakasında alanları, Dem L (line) tabakasında çizgileri, Dem P (poligon) tabakasında ise kapalı alanları gösterildi (URL-1,2019).

|                     |              |              |             |              | <b>DEMARCATION(DEM)</b>                              |  |               |                         |
|---------------------|--------------|--------------|-------------|--------------|------------------------------------------------------|--|---------------|-------------------------|
| <b>DEM A</b>        |              | <b>DEM L</b> |             | <b>DEM P</b> |                                                      |  | <b>F_Code</b> | <b>OBJE</b>             |
| $F\_Code(C, 5)$     |              | F_Code       |             | F Code       |                                                      |  | FA            | Tüm İdari Sınırlar      |
| F_Name(C, 50)       |              | F Name       |             | F Name       |                                                      |  | FC            | <b>Su Sinirlari</b>     |
| Symbol(I, 3)        |              | Symbol       |             | Symbol       |                                                      |  |               |                         |
| P_Name(C, 50)       |              |              | P Name      |              | P Name                                               |  |               | <b>SPECIAL USE(SPU)</b> |
|                     | Angle(I)     |              | Angle       |              | Angle                                                |  | F_Code        | <b>OBJE</b>             |
|                     | Scale(I)     | Scale        |             |              | Scale                                                |  |               |                         |
|                     |              |              |             |              |                                                      |  |               | <b>CADASTRAL(CAD)</b>   |
| <b>DEM A Symbol</b> |              |              |             |              | DEM_L Symbol Kodları <sup>DEM_P</sup> Symbol kodları |  | F_Code        | <b>OBJE</b>             |
| O                   | Büyükşehir   |              | 0 Kiyi      |              | Büyükşehir                                           |  | IA            | Parsel, ada vb.         |
| 1                   |              |              | Ülke sınırı |              |                                                      |  | ID            | Poligonlar              |
| 2                   | <b>ilçe</b>  |              | Ш           |              | llçe                                                 |  |               |                         |
| 3                   | <b>Belde</b> |              | $3$ ilçe    |              | Belde                                                |  |               | <b>GENERAL(GEN)</b>     |
| 4                   | Köy          |              |             |              | Köy                                                  |  | F Code        | <b>OBJE</b>             |
|                     |              |              |             |              |                                                      |  | ZΒ            | Nirenai                 |

**Şekil 4.** Çalışma alanının sınırlarının gösterildiği tabakaların açılması

Çalışma alanına ait yollar ve il ilçe sınırları symbol f\_code değerleri girildikten sonra ikinci aşamada da çalışma alanına ait akarsu, göl gibi hidrografik unsurların çizimi HYD A,L,P tabakalarının açılması ile yapıldı. AER tabakasında eğer varsa havaalanı gibi sembollerin gösterimi yapıldı. Yapılacak olan çizimlerin çeşitliliği arttıkça tablolar açılabilmektedir (URL-1,2019).

| <b>HYDROGRAPHY(HYD)</b>                   |                  |        |                           |              |  |           |             |  |
|-------------------------------------------|------------------|--------|---------------------------|--------------|--|-----------|-------------|--|
| HYD A                                     |                  | HYD_L  |                           | <b>HYD P</b> |  | F Code    | <b>OBJE</b> |  |
| $F$ Code(C <sub>1</sub> 5)                |                  | F Code |                           | F Code       |  | BH        | Akarsu, göl |  |
| F Name(C, 50)                             |                  | F Name |                           | F Name       |  | <b>BB</b> | Liman vb.   |  |
| Symbol(I, 3)                              |                  | Symbol |                           | Symbol       |  | BI        | Baraj       |  |
| P Name(C, 50)                             |                  | P Name |                           | P Name       |  |           |             |  |
| Angle(I)                                  |                  | Angle  |                           | Angle        |  |           |             |  |
| Scale(I)                                  |                  | Scale  |                           | Scale        |  |           |             |  |
| HYD A Symbol kodları HYD L Symbol kodları |                  |        |                           |              |  |           |             |  |
|                                           | Sulugöl          |        | <b>Her mevsim</b><br>sulu |              |  |           |             |  |
| $\overline{\mathbf{2}}$<br>3              | Kurugöl<br>Baraj | z      | Kis mevsimi<br>sulu       |              |  |           |             |  |

**Şekil 5.** Hidrografik hususlara ait tabakaların açılması

г

|        |                   | <b>VEGETATION(VEG)</b>   |                 |  |
|--------|-------------------|--------------------------|-----------------|--|
|        | HYPSOGRAPHY(HYP)  | F Code                   | <b>OBJE</b>     |  |
| F Code | <b>OBJE</b>       | EC                       | Orman           |  |
| CA     | Eş Yükseklik Eğ.  | EA                       | Tahil, Maki vb. |  |
|        |                   |                          |                 |  |
|        | PHYSIOGRAPHY(PHY) | <b>AERONAUTICAL(AER)</b> |                 |  |
| F_Code | <b>OBJE</b>       | F_Code                   | <b>OBJE</b>     |  |
| DB     | Vadi, Tepe, Ova   | GB.                      | Havaalanı vb.   |  |

**Şekil 6.** Yollara ait tabakalar

Açılan CUL A,L,P tabakalarında Konya iline ait demiryolu ve il yolu gösterimi bu tablolardan sağlandı. AP f code'u ile karayolu, AN ile demiryolları girildi (URL-1,2019).

| <b>CULTURE(CUL)</b>         |        |          |        |  |               |                           |  |  |
|-----------------------------|--------|----------|--------|--|---------------|---------------------------|--|--|
| CUL A                       |        | CUL_L    | CUL P  |  | <b>F_Code</b> | <b>OBJE</b>               |  |  |
| $F$ Code $(C, 5)$           |        | F Code   | F Code |  | AE            | Sanayi Tesisleri          |  |  |
| F_Name(C, 50)               |        | F Name   | F Name |  | AF            | <b>Ticari Tesisler</b>    |  |  |
| Symbol(I, 3)                | Symbol |          | Symbol |  | AJ            | <b>Tarım Tesisleri</b>    |  |  |
| P_Name(C, 50)               |        | P Name   | P Name |  | AN            | Demiryolu                 |  |  |
| Angle(I)                    | Angle  |          | Angle  |  | AP            | Karayolu                  |  |  |
| Scale(I)                    | Scale  |          | Scale  |  | AL            | Ev vb.                    |  |  |
|                             |        |          |        |  | AQ            | Elektrik, tel. Hattı      |  |  |
| <b>CUL L Symbol kodları</b> |        |          |        |  | AК            | <b>Dinlenme Tesisleri</b> |  |  |
| ō<br>Otoyol                 | 12     | II yolu  |        |  |               |                           |  |  |
| 1<br>Devlet yolu 3          |        | Köy yolu |        |  |               |                           |  |  |

**Şekil 7.** Yollara ait tabakalar

#### **3.3. Sayısallaştırma**

Türkiye siyasi haritası MapInfo yazılımına atılıp koordinat dönüşümü yapılarak sayısallaştırma işlemi 6 adet noktadan yapılmıştır. Yapılan sayısallaştırma işleminden oluşturulan harita alan tanımlı değildir. Öncelikle sayısallaştırılan veri seçilerek 'Nesneler' kısmından 'Kapalı alan oluştur' seçeneği seçilerek alan tanımlanması yapıldı. Bu harita için il alanları, ilçe alanları oluşturulmuş bunun yanında il merkezleri, ilçe merkezleri verileri de haritaya eklenmiştir. Ayrıca göl, akarsu gibi tabii kaynaklardan olan göller sayısallaştırılmış ve bu uygulama göller için 'Google Earth' programında da sayısallaştırılmış ve dosya MapInfo yazılımına atmaya uygun hale getirmek için '.kml' uzantılı dosya olarak kaydedilmiştir. Bu '.kml' uzantılı dosya '.shp' uzantısına dönüştürülerek MapInfo yazılımına aktarılmış ve göller içinde alan tanımı yapılmıştır. Böylelikle bilgisi elde edilecek mekana ait coğrafi veriler elde edilmiştir. Bu verilerin yanında tematik harita oluşturulması için gerekli haritası yapılacak bölgeye ait istatistiksel veriler de Türkiye İstatistiksel Kurumu'nun web sitesinden elde edilmiştir.

Elde edilen bu istatistiksel veri MapInfo 15.0 yazılımında oluşturulan coğrafi veriyle eşleştirilip ilişkilendirilmeye uygun şekilde Excel programında oluşturulmuştur. Böylelikle istatistiksel haritası yapımına altlık olacak tüm veriler hazırlanmıştır.

### **3.4. Tasarım**

MapInfo yazılımında veri analizi yapabilmek ve istatistiksel haritalar üretmek için MapInfo yazılımda oluşturulan mekansal veri tabloları ile ilişkilendirilecek şekilde Excel programında oluşturulmuş Excel dosyasıyla mekansal veri ilişkilendirilmelidir. İlişkilendirme için MapInfo yazılımındaki tablolar ve Excel tabloları ile ortak bir sütun oluşturulmalıdır. Eşleştirmeye uygun hale getirilmiş mekansal ve istatistiksel veriler MapInfo yazılımında 'Sorgu' kısmında bulunan 'SQL Seçim diyaloğu' seçeneği ile yapılmaktadır (URL-1,2019).

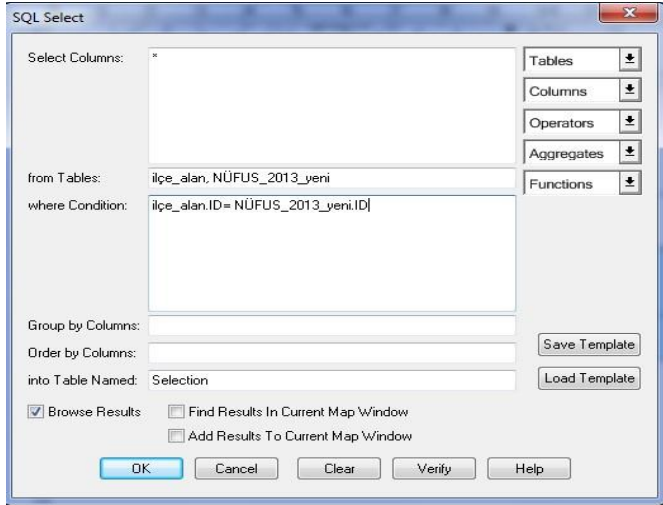

**Şekil 8 :** Tabloların eşleştirilmesi

MapInfo yazılımında yapılan bu ilişkilendirme sonucunda istatistiksel harita yapımına uygun hale getirilmiştir. Bu ilişkilendirmeden sonra istatistiksel yani tematik harita yapımı için MapInfo yazılımda 'Harita' bölümünde bulunan 'Tematik harita oluştur' kısmı seçilir ve tematik harita oluşturulur.

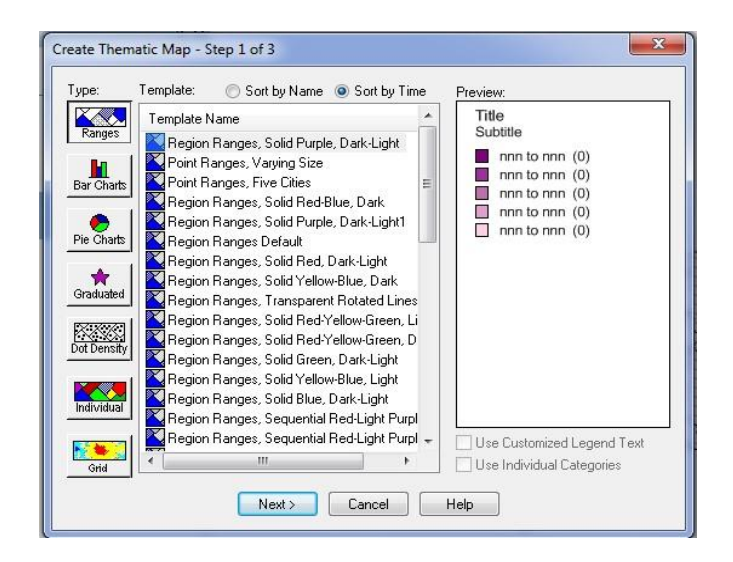

**Şekil 9.** Tematik Şablon Listesi

Ayrıca bu haritaların gösterim ayarları da bulunmaktadır. Bu ayarlar renk seçenekleri, lejant ayarları, aralık metodu gibi şablonlar olmak üzere yine bu menüden projeye uygun olarak ayarlanmıştır. Aşağıdaki pencerede hangi kolon renklendirilecek ve hangi tablo renklendirilecekse belirlenir.

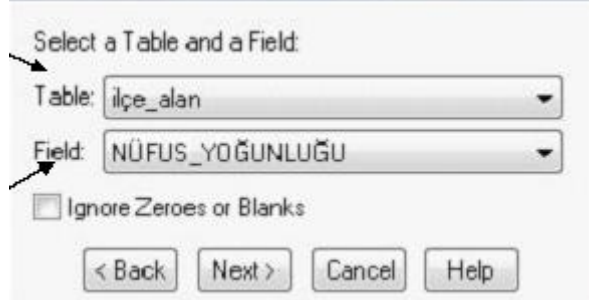

**Şekil 10.** Tablo ve kolon seçimi

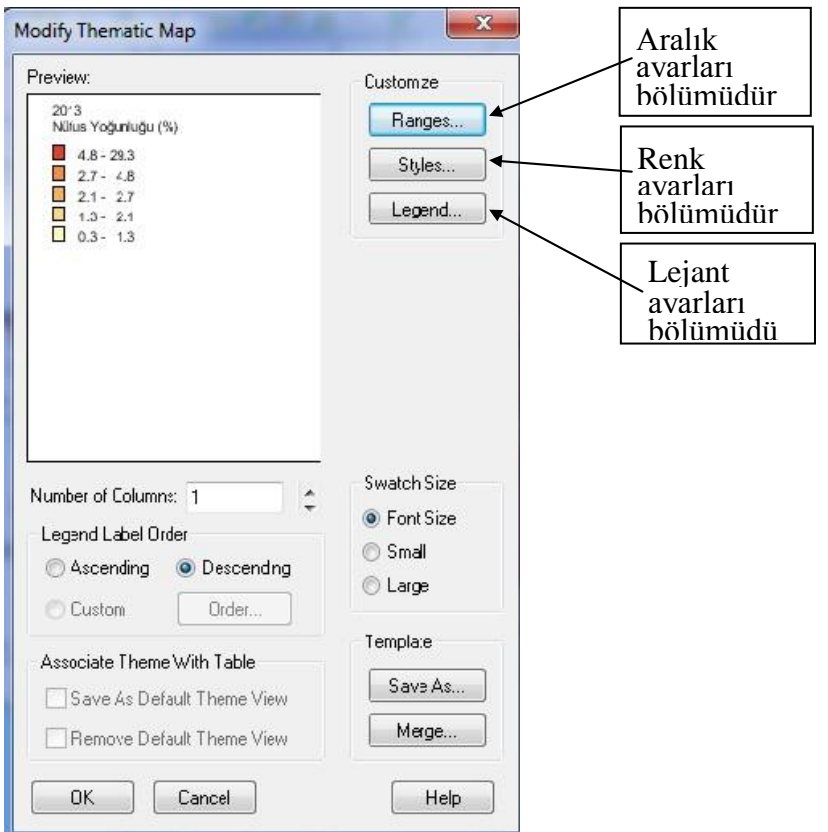

**Şekil 11.** Aralık dağılımı, lejant ve renk ayarı

Ϊ

'Lejant' butonu seçilerek lejant özelliklerinin ayarları penceresi açılır. Burada 'başlık' kısmı lejantın başlığını oluşturur. Öte yandan 'Başlık Fontu' kısmında başlıkların yazım şekli, yazı büyüklüğü değiştirilebilir (URL-2,2019).

Bu başlık altında tematik haritaların renklerinin aralıklarını belirlendi hatta bu işlem için 'COLORBREWER' sayfası üzerinden RGB formatındaki renkler alınarak çalışmada kullanıldı. Ardından ana ve yardımcı başlıkları atıp aralıklar belirlendi ve lejant oluşturuldu (URL-2,2019).

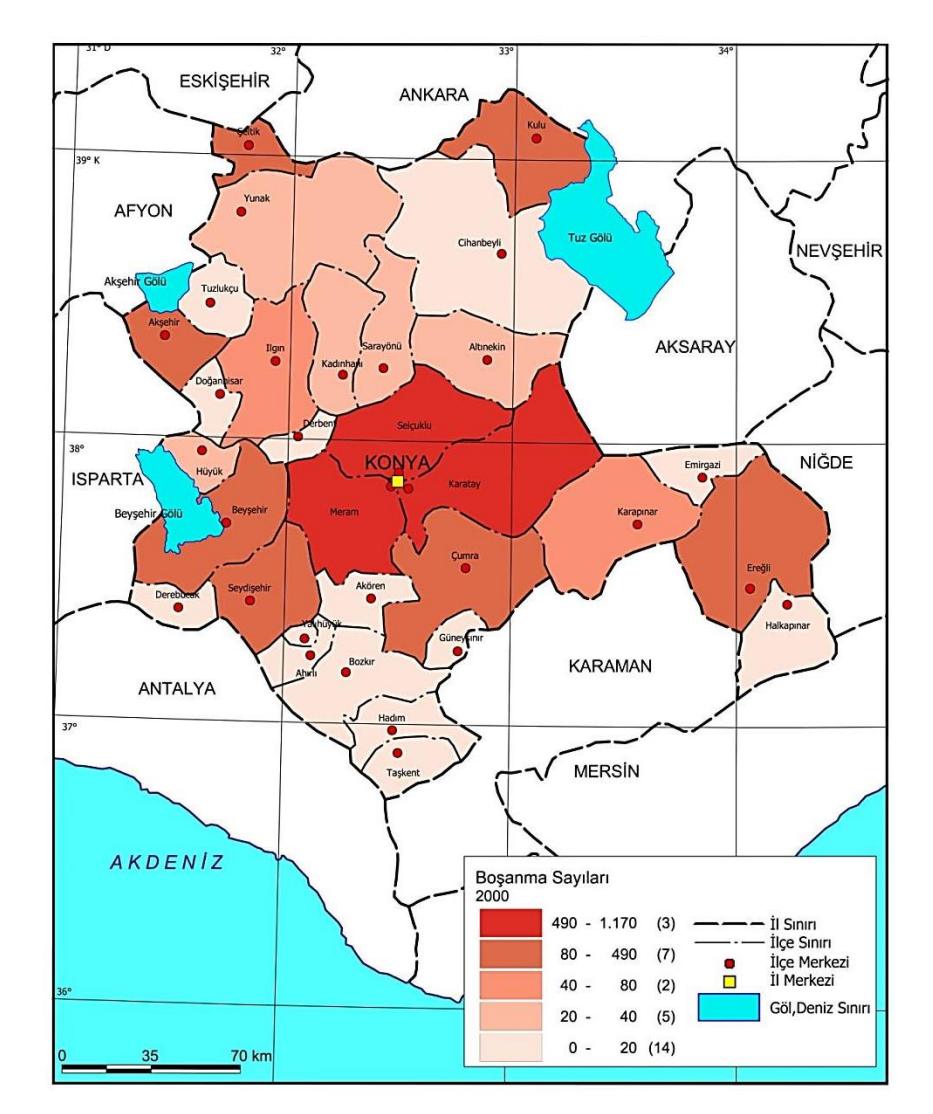

#### **3.5. Elde Edilen Tematik Haritalar**

**Şekil 12.** Konya ili boşanma sayıları haritası

Yapılan tematik haritaya bakıldığı zaman koyu renk ile ifade edilen yerleşim yerlerinde boşanma sayılarının yoğun olduğunu ve bu yerleşim yerlerinin ortak özelliğinin Konya'nın merkez ilçeleri olması dikkat çekmektedir.

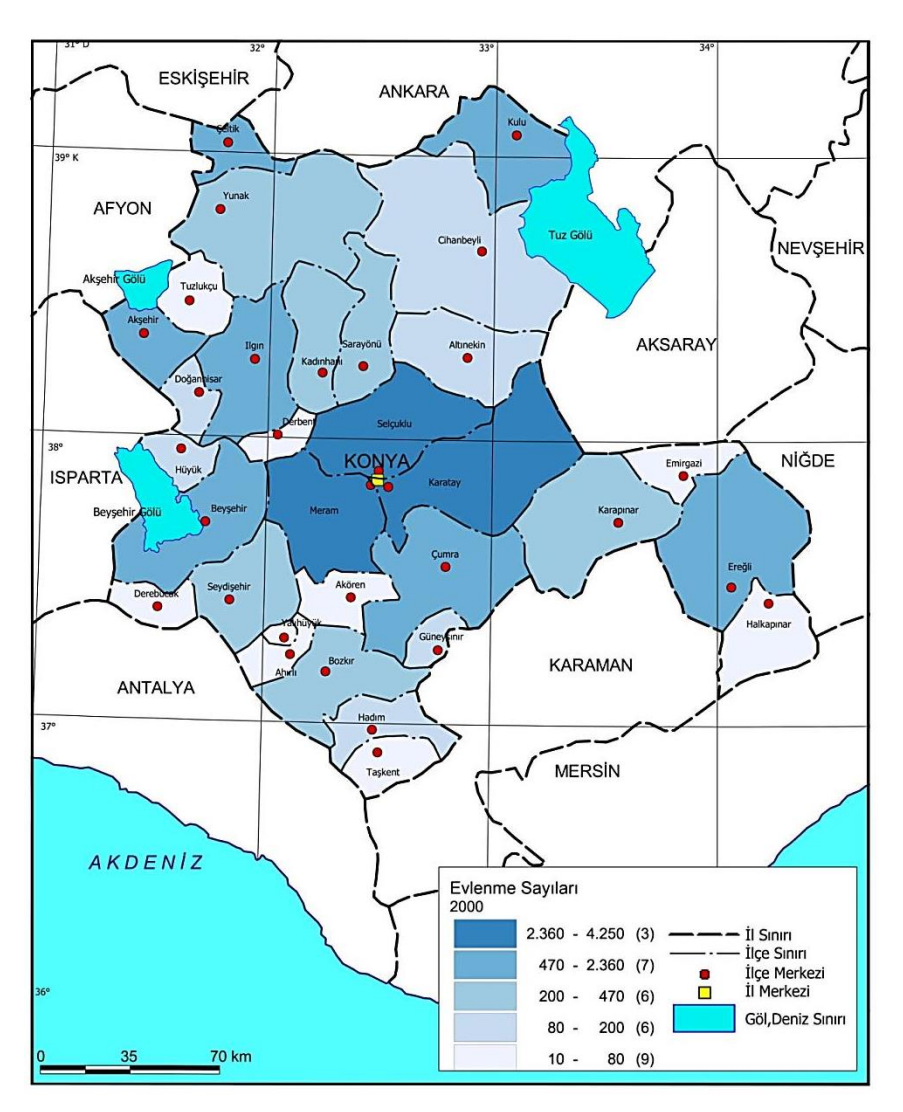

**Şekil 13.** Konya ili evlenme sayıları haritası

Bu tematik haritamızda yine koyu renk ile belirtilen alanlarda evlenme sayılarındaki fazlalık göze çarpmaktadır. Bu alanlar boşanma sayılarının da yine en fazla olduğu merkez ilçeler olarak analiz edilmektedir.

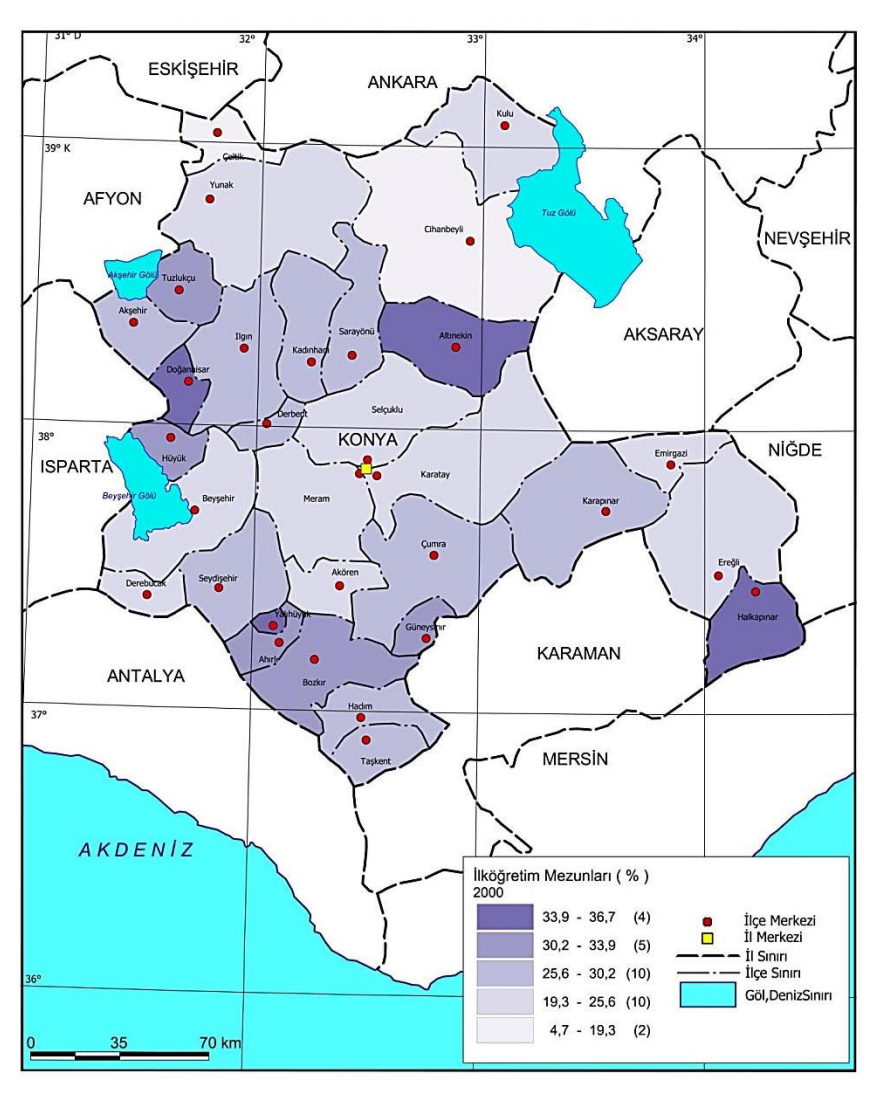

**Şekil 14.** Konya ili ilköğretim mezunları haritası

Haritanın geneline bakıldığı takdirde okuma oranının koyu renkli olan ilçelerde en az olduğu göze çarpmaktadır.

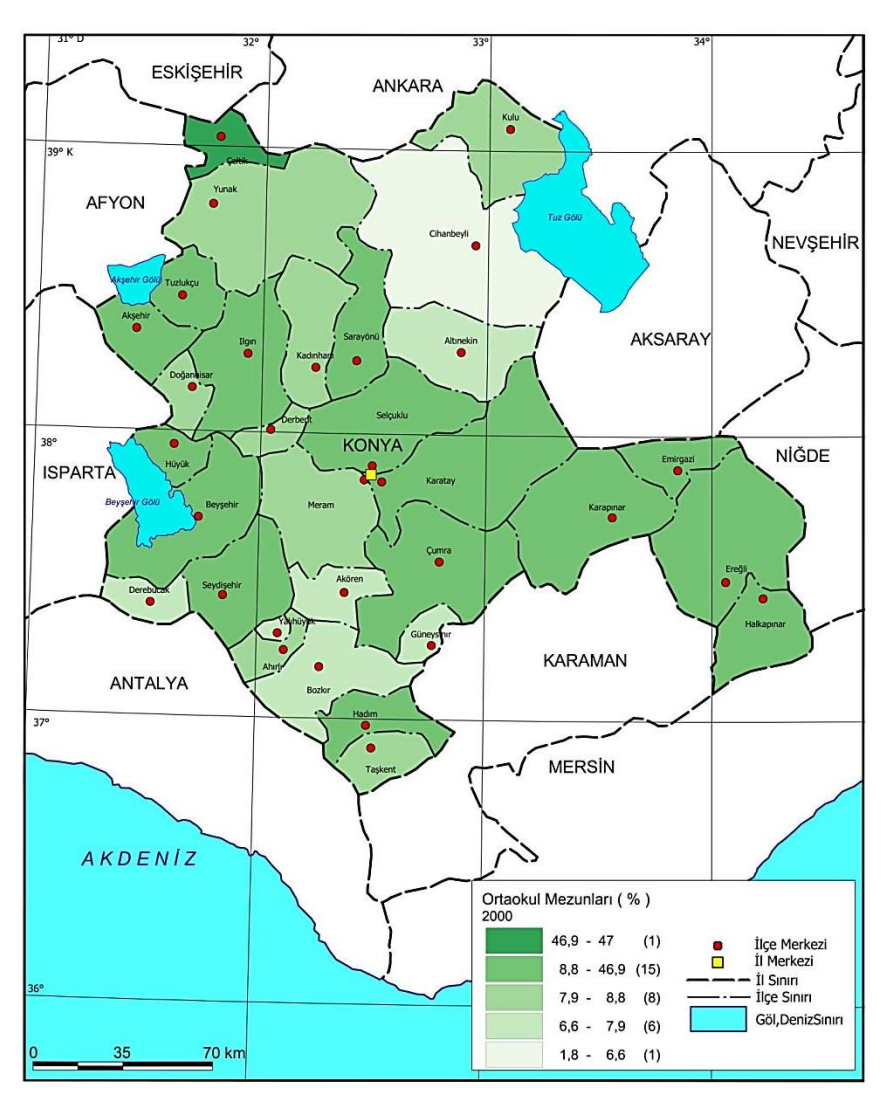

**Şekil 15.** Konya Ortaokul mezunları haritası

İlköğretim eğitiminin tamamlanmasının ardından birçok ilçede ortaokul eğitimine devam edildiği mezun oranlarından görülmektedir.

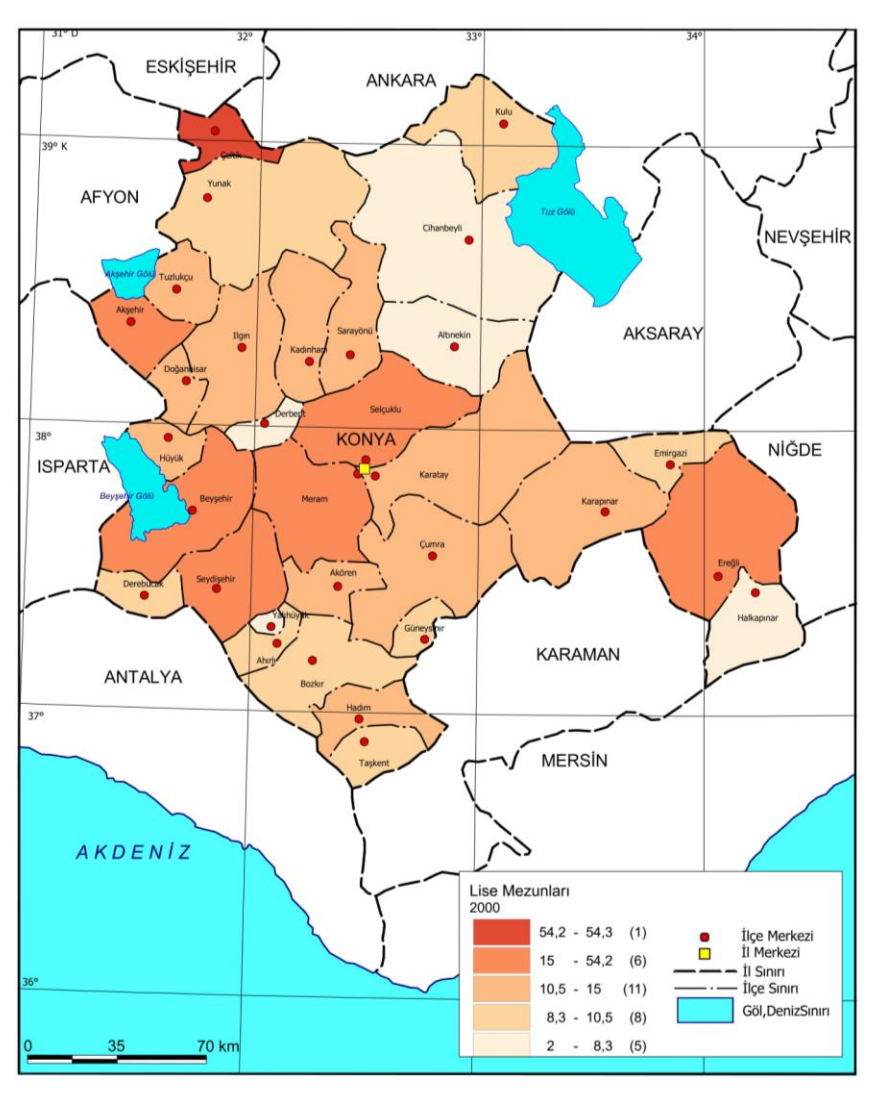

**Şekil 16.** Konya ili Lise mezunları haritası

İlköğretim ve ortaokul mezunu olduktan sonra lise eğitimine devam eden kişi sayısında azalma olduğu görülmektedir.

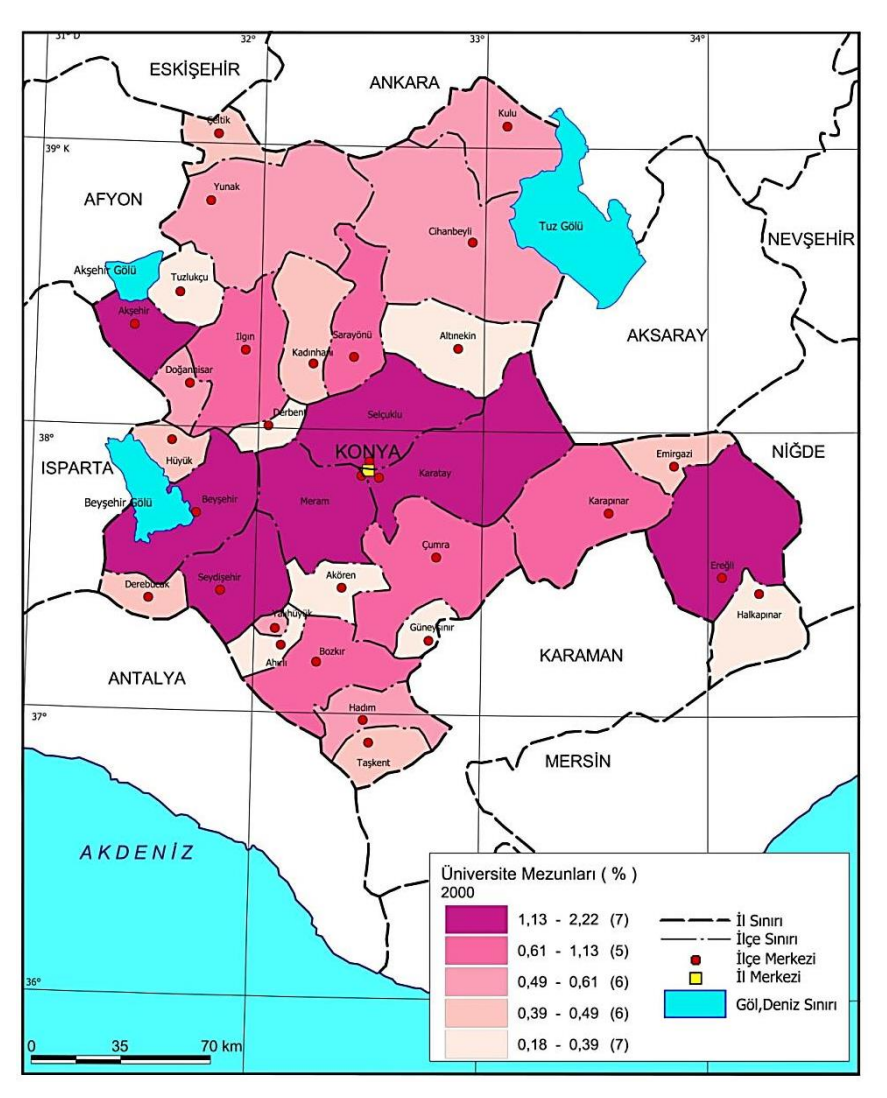

**Şekil 17.** Konya ili Üniversite mezunları haritası

Koyu renk ile ifade edilen bölgelerde üniversite eğitimi alan ve buradan mezun olan kişilerin yoğunluğu görülebilmektedir. Buralar Konya ilinin merkez ilçeleridir ayrıca üniversite ve yüksek okul birimleri bulunmaktadır.

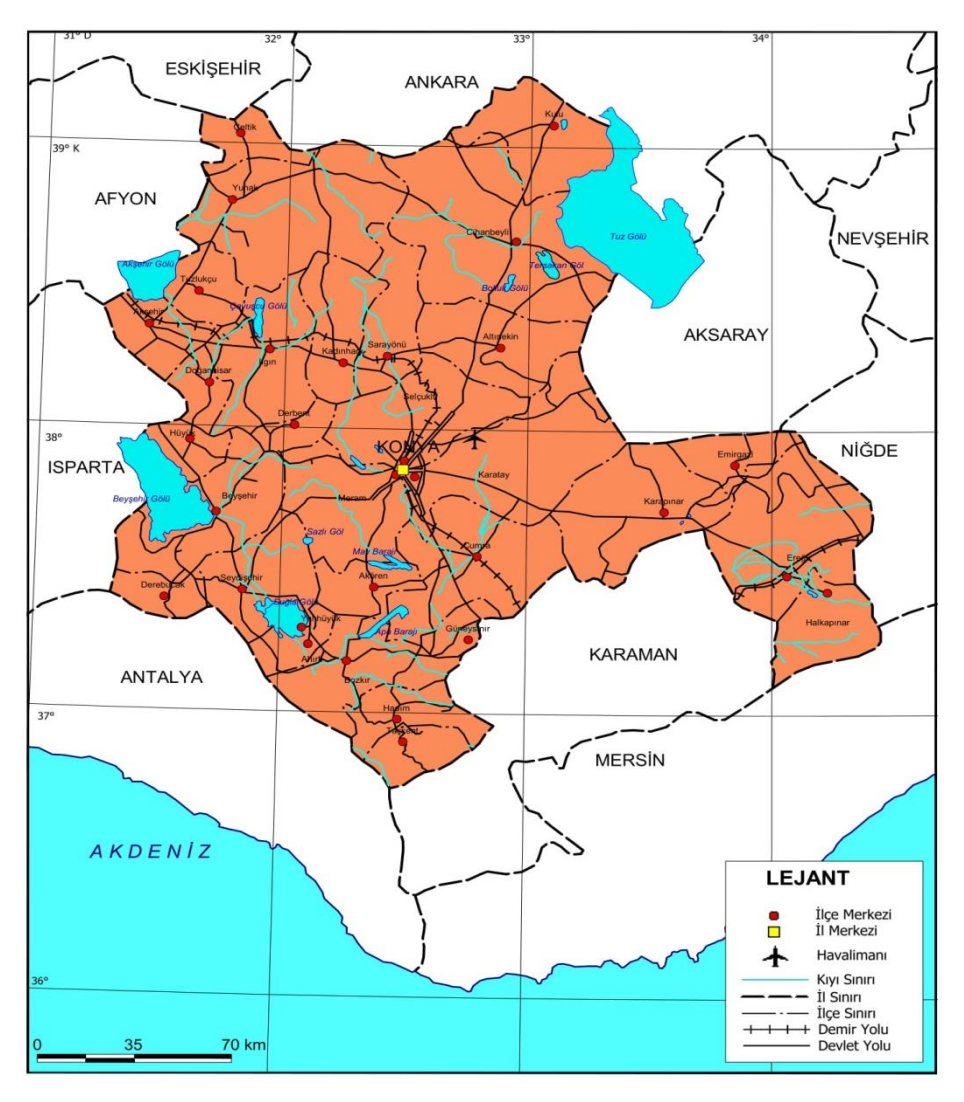

**Şekil 18.** Konya ili Siyasi haritası

Konya şehrinin siyasi idari sınırlarını belirten harita gösterimi yukarıdaki Şekil 18'deki gibidir.

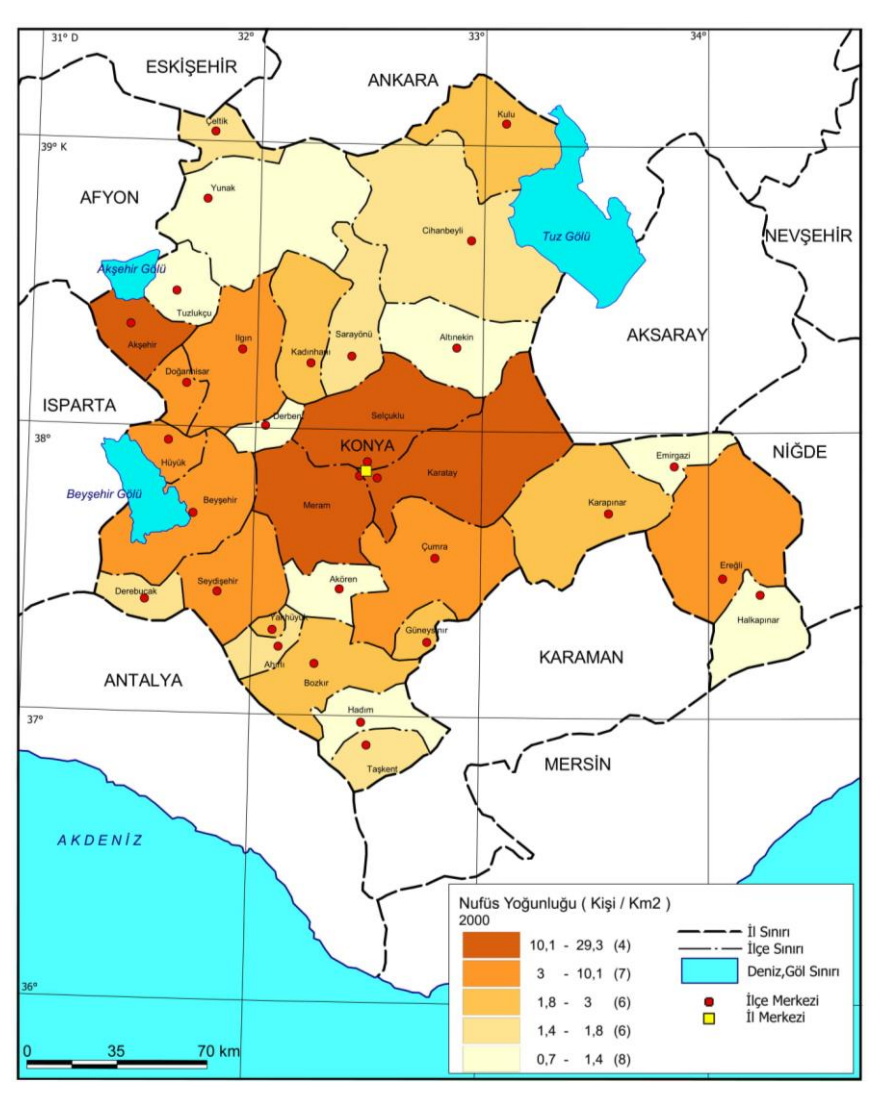

**Şekil 19.** Konya ili Nüfus Yoğunluğu haritası

Konya ili ve ilçelerinin toplam nüfusuna bakarak ve bu toplam nüfusu yüzölçümüne bölerek buradan nüfus yoğunluğu haritasını oluşturuldu.

### **4. Sonuçlar**

Yapılan bu çalışma önderliğinde ve Coğrafi Bilgi Sistemlerinin günümüzdeki kullanım alanları değerlendirildiğinde görülmekte ki çağımız gitgide CBS çalışmalarına göre şekillenmektedir. Bu projede MapInfo programında oluşturulan tematik haritalar ve TUİK 'den elde edilen verilerin birleştirilmesi sonucunda yapılan analizler sonucunda CBS'nin bağlantılı ve bağlantısız verilere ulaşma, yapılan uygulamalarda veri sorgulama ve analiz edebilme bunları depolayabilme gerektiğinde tekrar çeşitli çalışmalar için altlık olarak kullanabilme özelliğinden faydalanmış olundu.

Buradan hareketle oluşturulan tematik haritalar ve veriler sonucunda şu sonuca varıldı: Konya ili ve ilçelerinin toplam nüfusuna bakarak ve bu toplam nüfusu yüzölçümüne bölerek buradan nüfus yoğunluğu haritası oluşturuldu. Ardından il ve ilçelerde ilköğretim, ortaokul, lise ve üniversitede okuyan bireylerin sayısını gösteren ve yine bu merkezlerdeki evlenme, boşanma ve doğum sayısını tematikleştirildi. Buradan da elde edilen sonuç ise okur-yazarlık sayısının artması, kadının iş hayatına atılması, evlenme sayılarını düşürmüş, mezun olan bireylerin çalışma hayatına katılmasıyla ilişkilerdeki temellerin bozulup boşanmaları arttırmış, doğum sayılarını da buna bağlı olarak büyük ilçe merkezlerinde düşürmüştür.

#### **Kaynaklar**

- URL-1, (2019). [http://galileo.selcuk.edu.tr/1205624/.](http://galileo.selcuk.edu.tr/1205624/) Selçuk Üniversitesi Mühendislik Fakültesi Harita Mühendisliği Bölümü Web Sunucusu, (Erişim Tarihi: 28 Mayıs 2019).
- URL-2, (2019). [http://colorbrewer2.org/#type=sequential&scheme=BuGn&n=3.](http://colorbrewer2.org/#type=sequential&scheme=BuGn&n=3) Cynthia Brewer, Mark Harrower and The Pennsylvania State University, (Erişim Tarihi: 28 Mayıs 2019).
- URL-3, (2019). [https://www.google.com.tr/intl/tr/earth/.](https://www.google.com.tr/intl/tr/earth/) Google Earth, (Erişim Tarihi: 28 Mayıs 2019).
- URL-4, (2019). [https://ysnisik.wordpress.com/2012/07/11/cbsin-potansiyel-yararlari/.](https://ysnisik.wordpress.com/2012/07/11/cbsin-potansiyel-yararlari/) Cbs'in Potansiyel Yararları, (Erişim Tarihi: 28 Mayıs 2019).